## Here's a quick guide for how to access Tumble Books in MackinVIA!

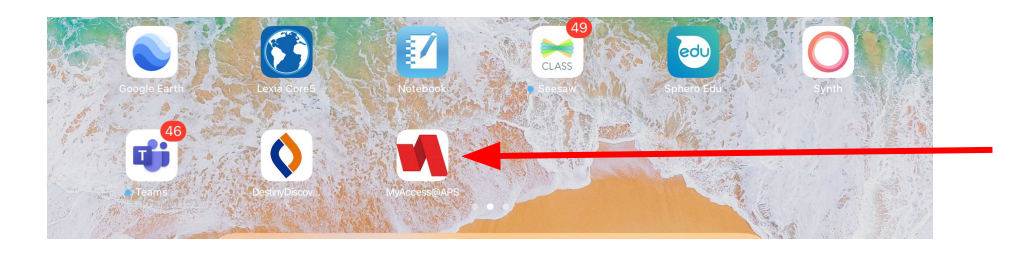

On your iPad, open My Access and then login with your lunch number and 6 digit password that you always use for My Access

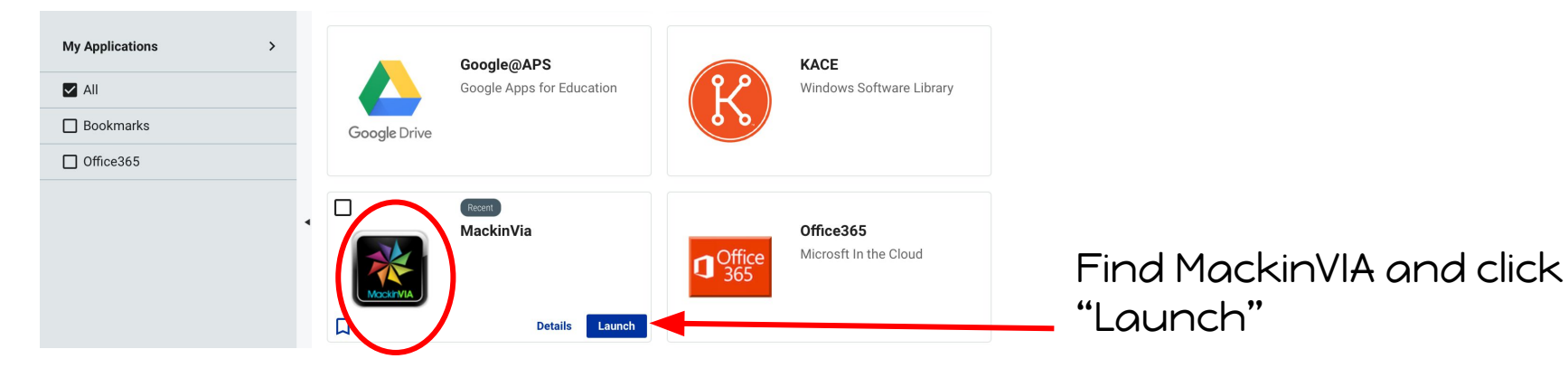

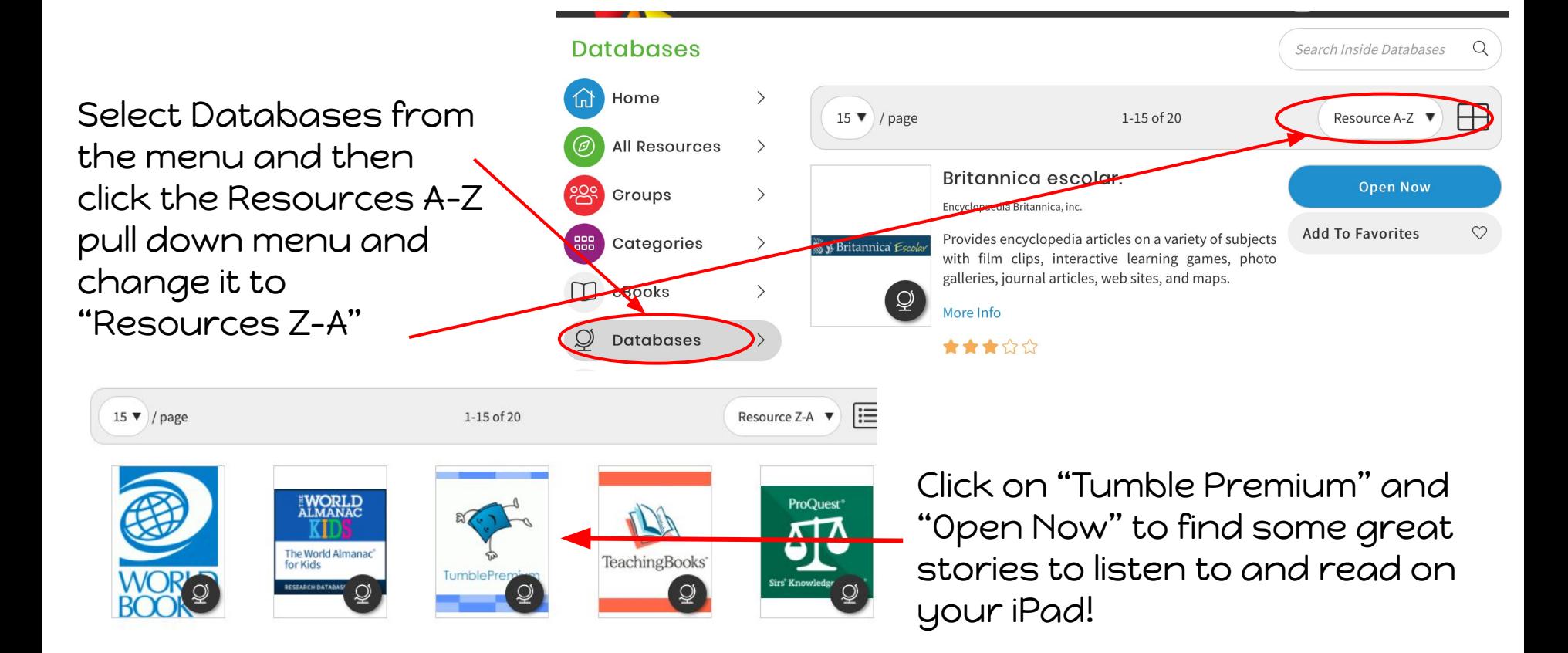